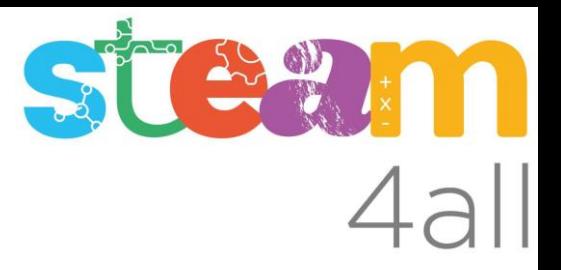

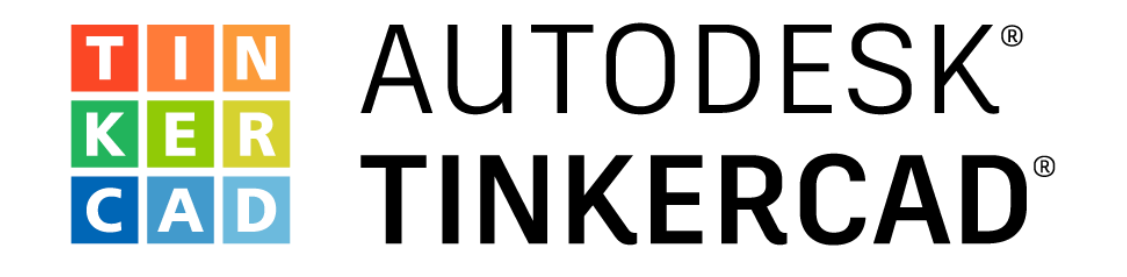

ARDUINO Diodo LED RGB Color rojo, verde y azul Mostrar toda la gama de colores posibles y el código asociado al color

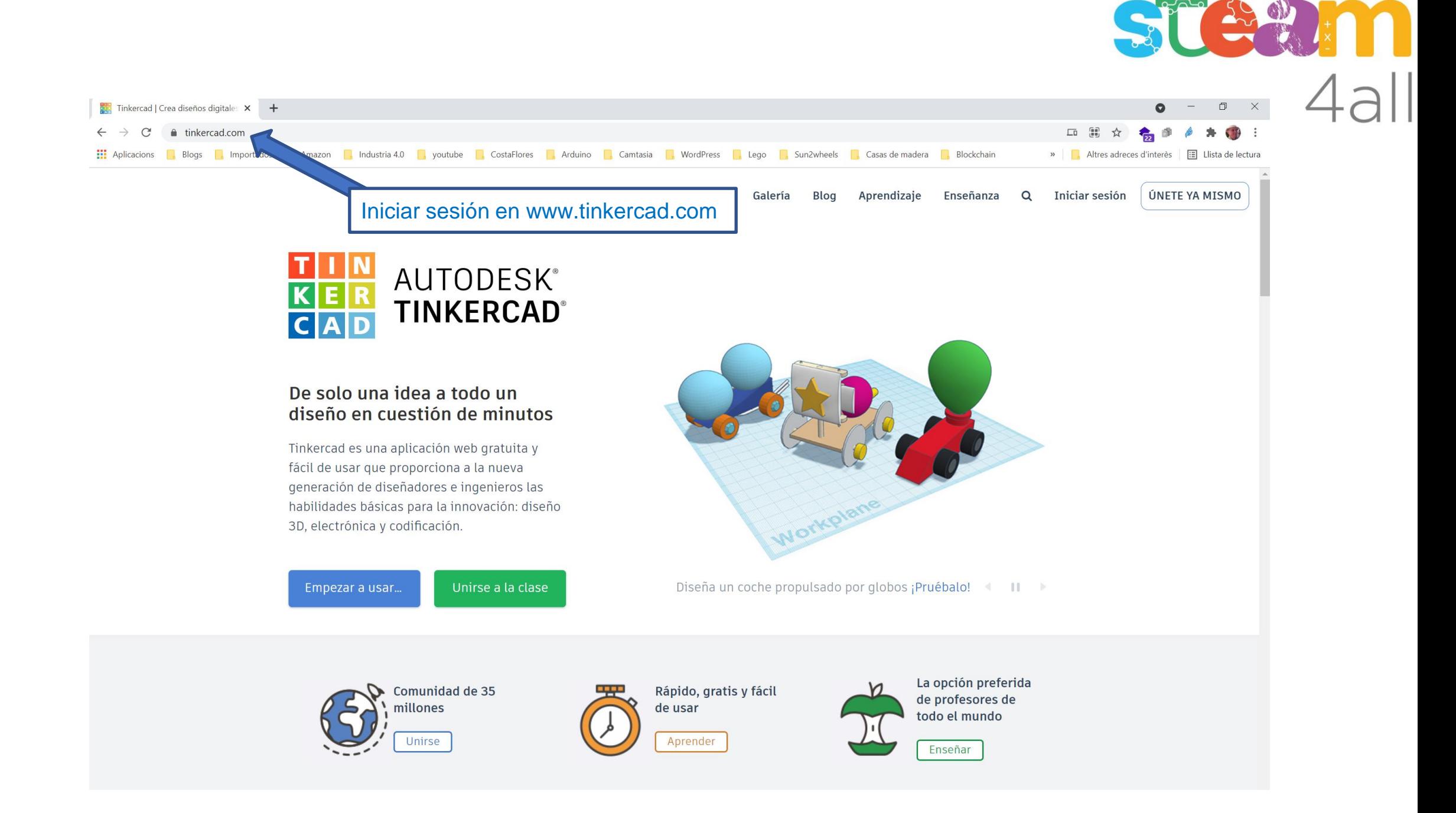

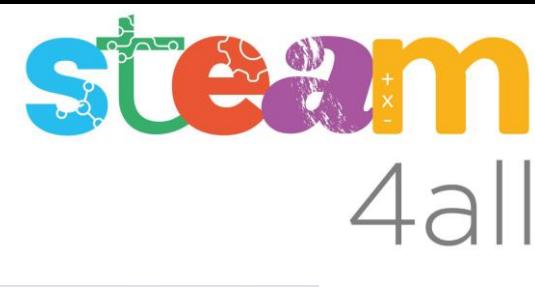

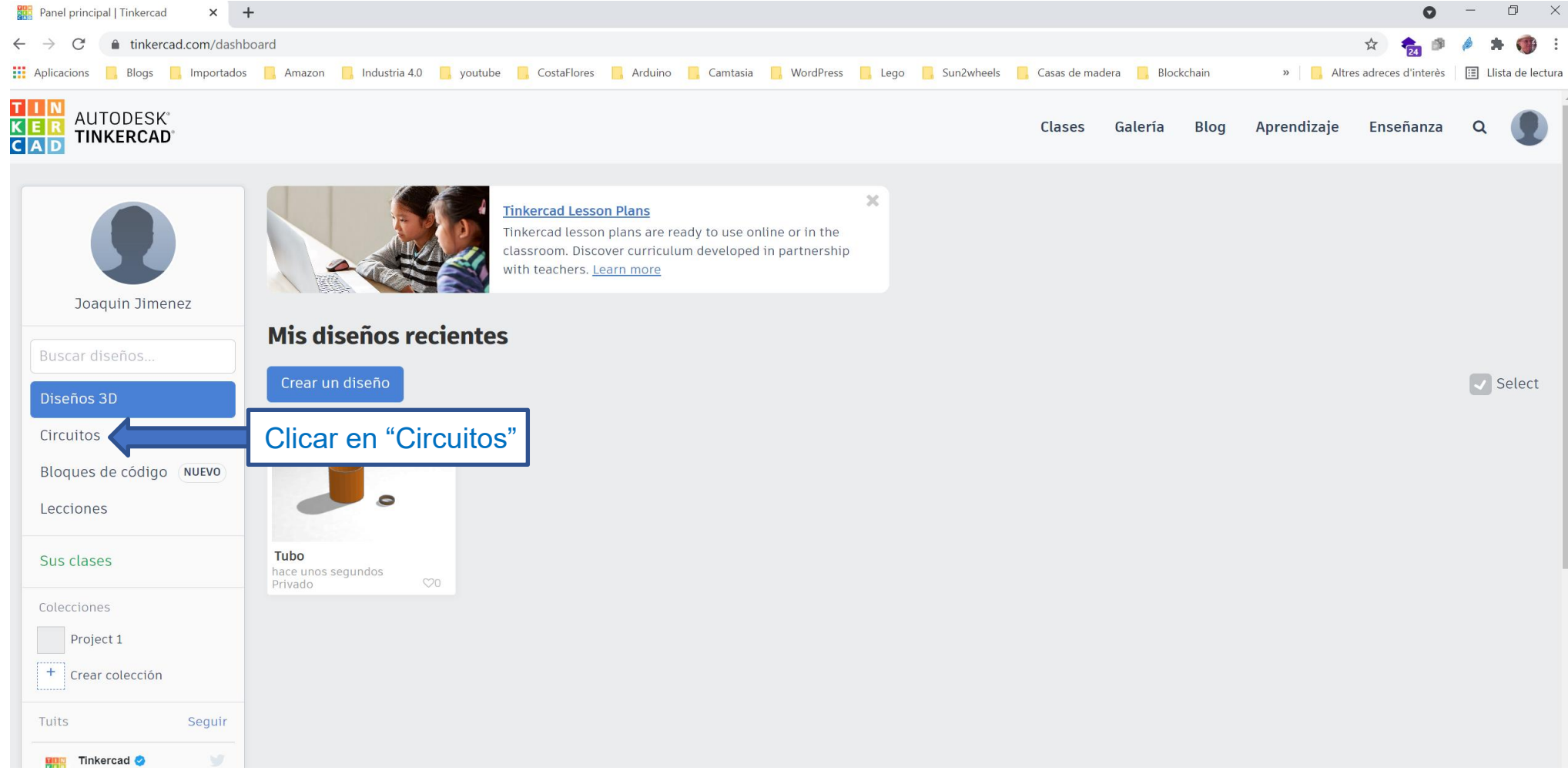

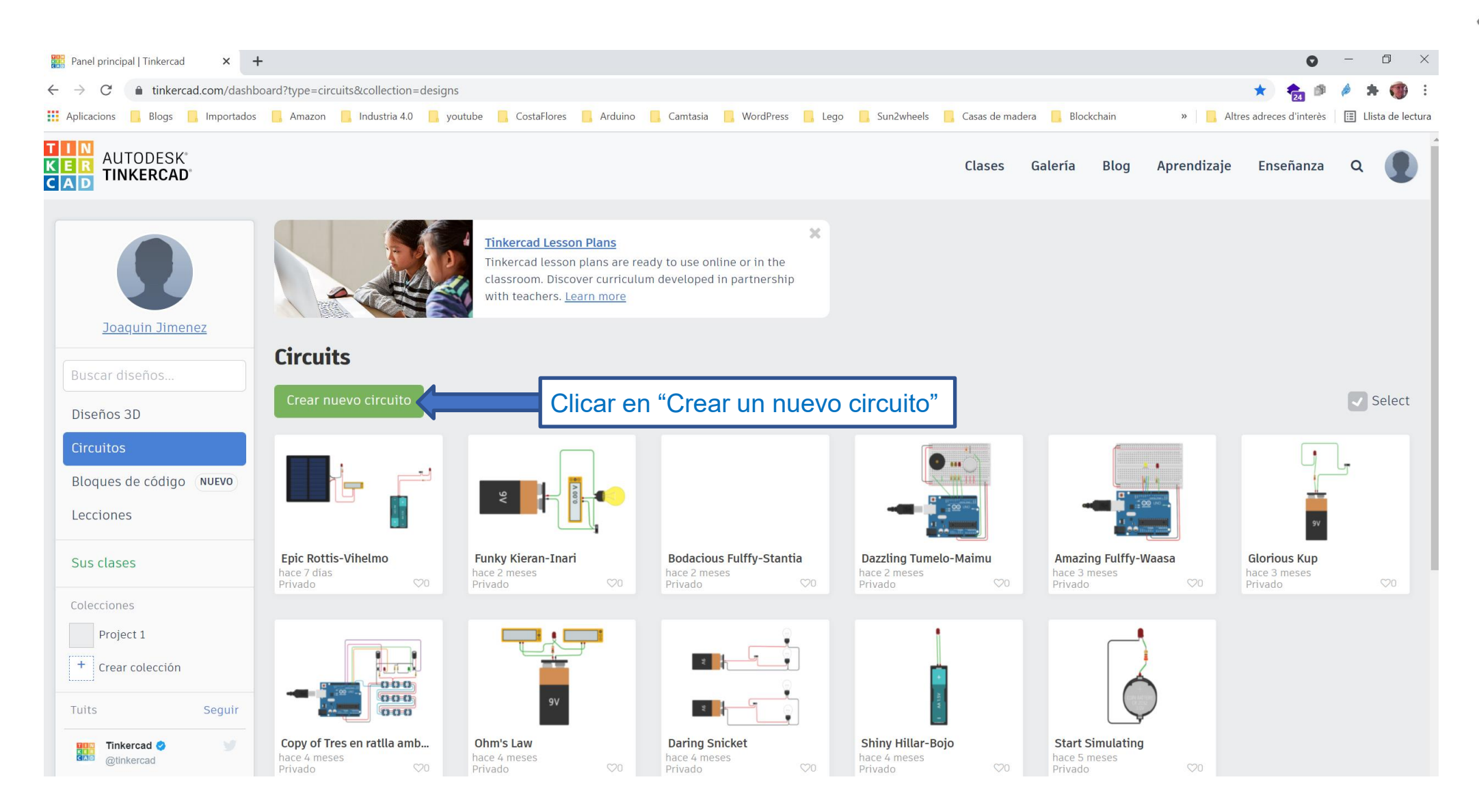

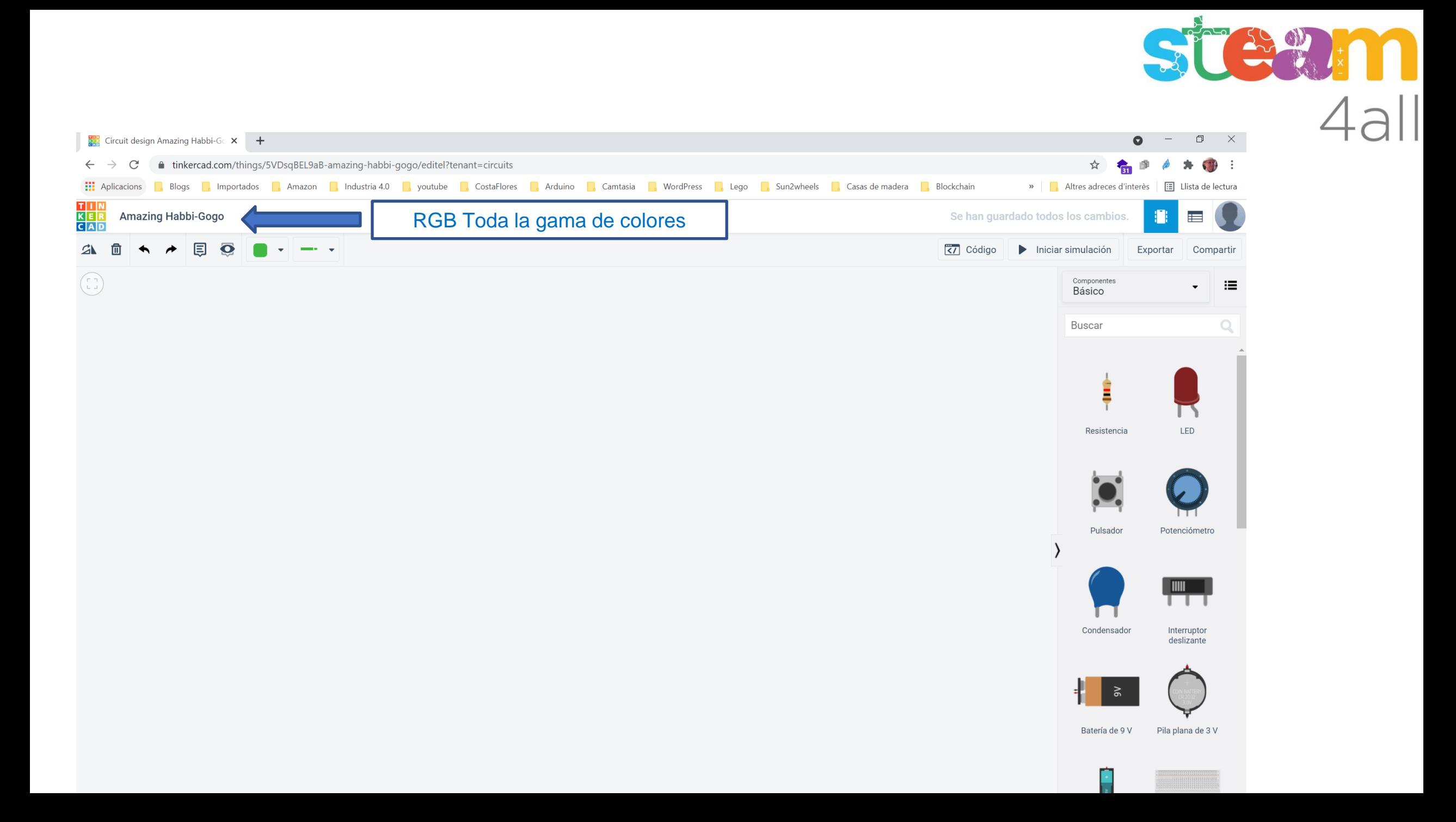

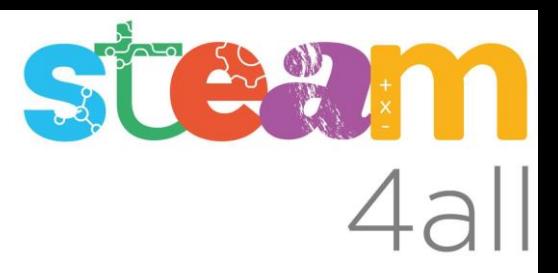

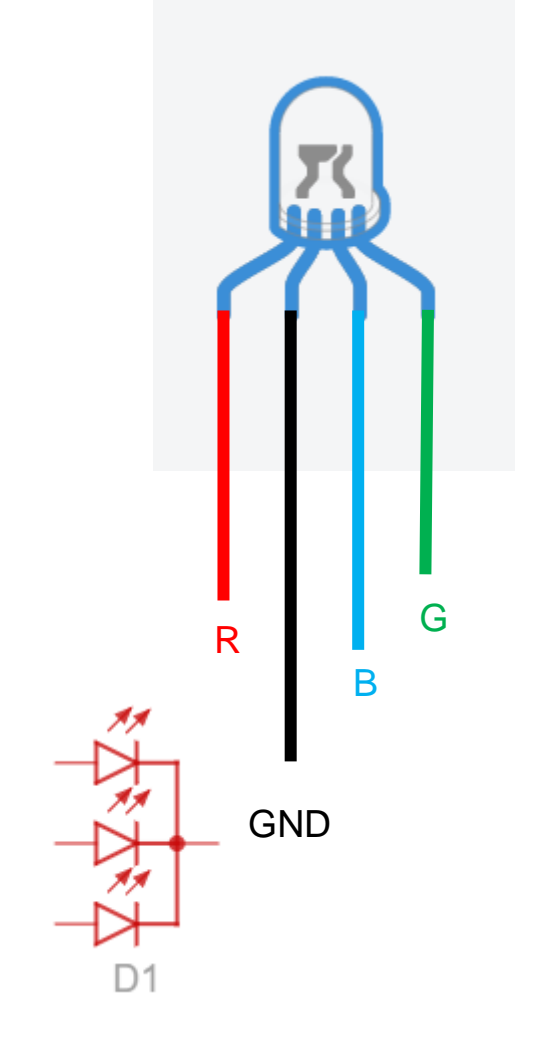

TinkerCAD simula el conexionado los LEDes como los expuestos en estas imágenes

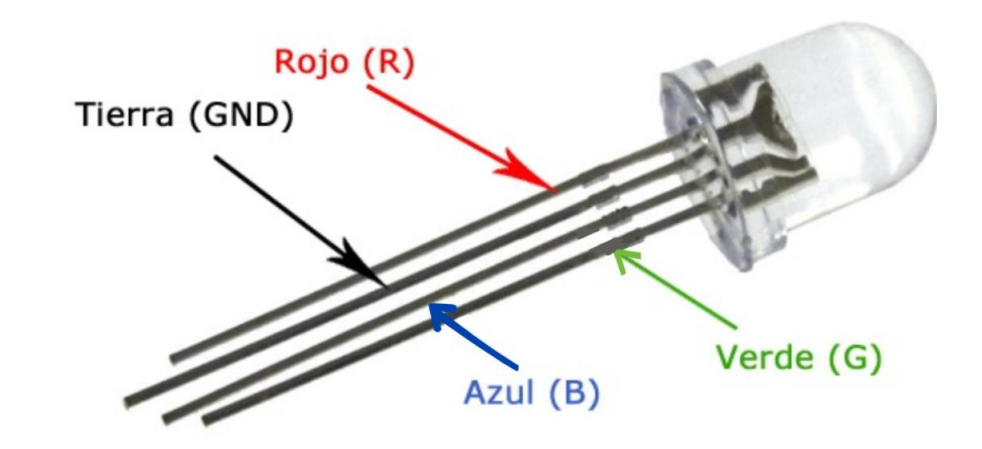

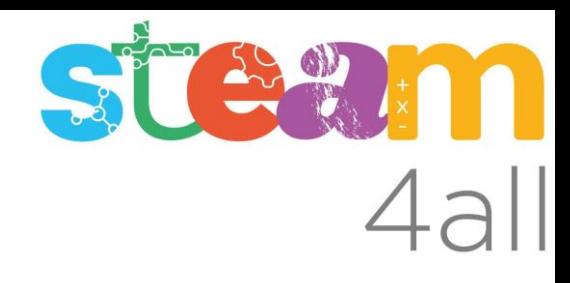

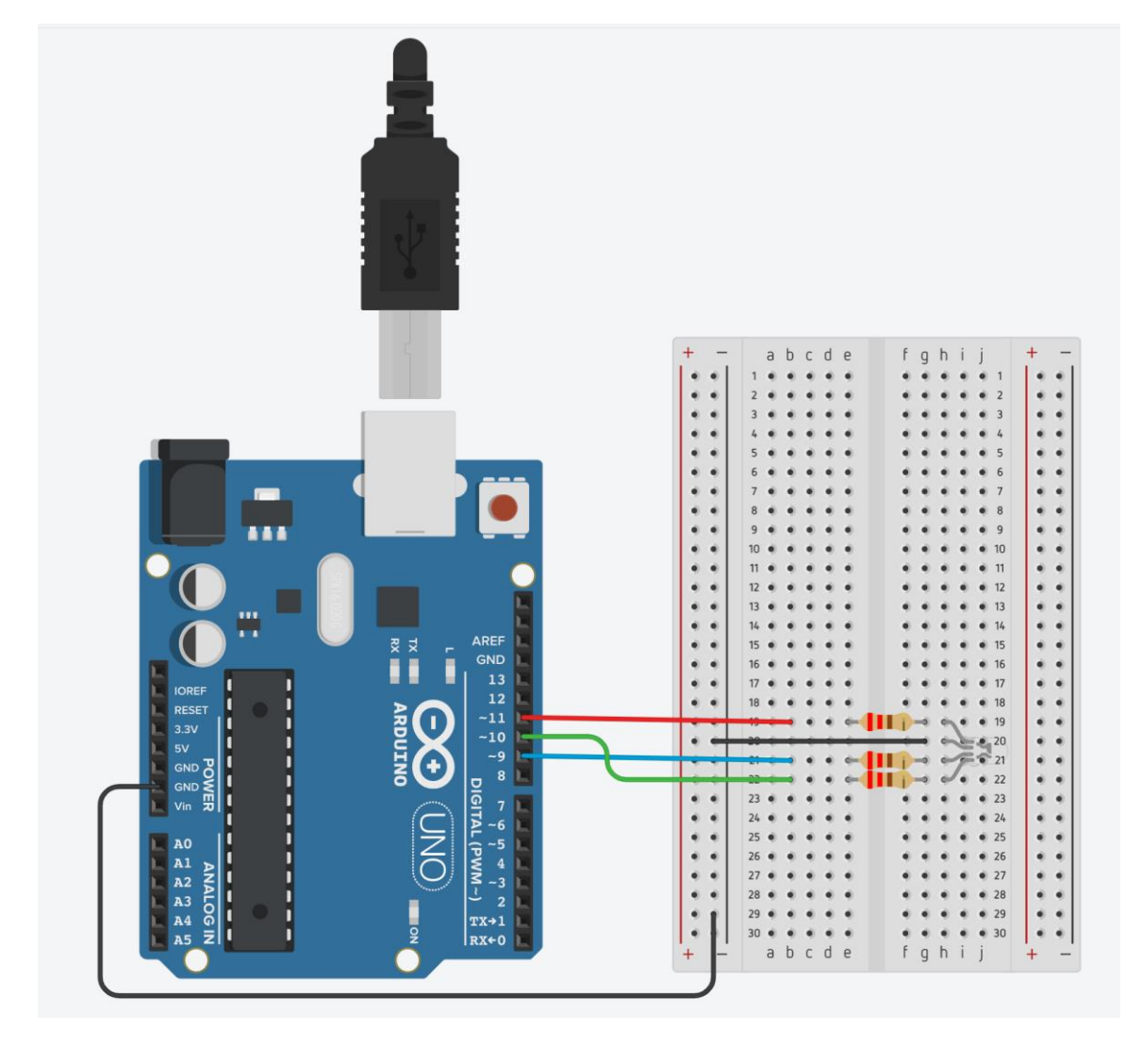

Los pasadores del Arduino marcados con la tilde de la letra  $\tilde{N}$  (~), son pasadores que aportan valores digitales o analógicos según sean programados.

Programar en el pasador valores del sistema decimal entre el 0 y el 255 harán que el pasador aporte una señal que "equivaldrá" a que el ojo humano vea la luz del LED RGB como producida por valores entre 0V y 5V

Es decir:

El valor "analógico" 255 es igual a ALTO digital El valor "analógico" 0 es igual a BAJO digital

Tecla Alt + 126  $\rightarrow$  ~

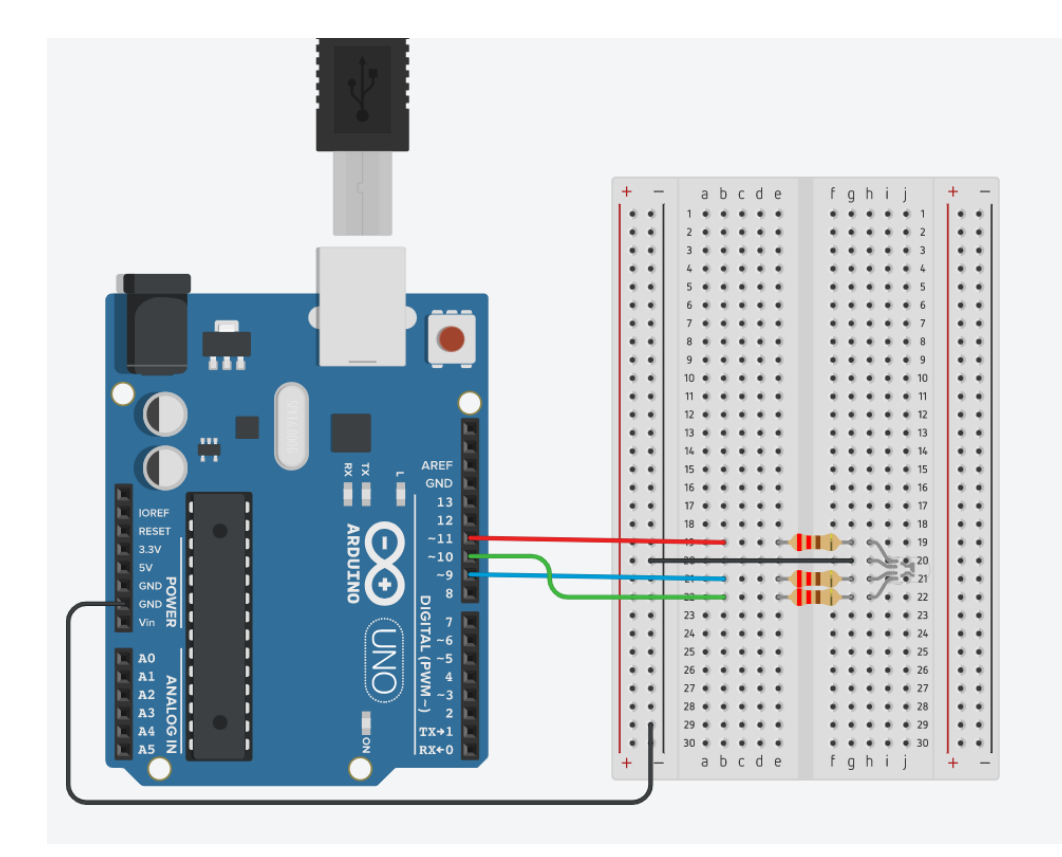

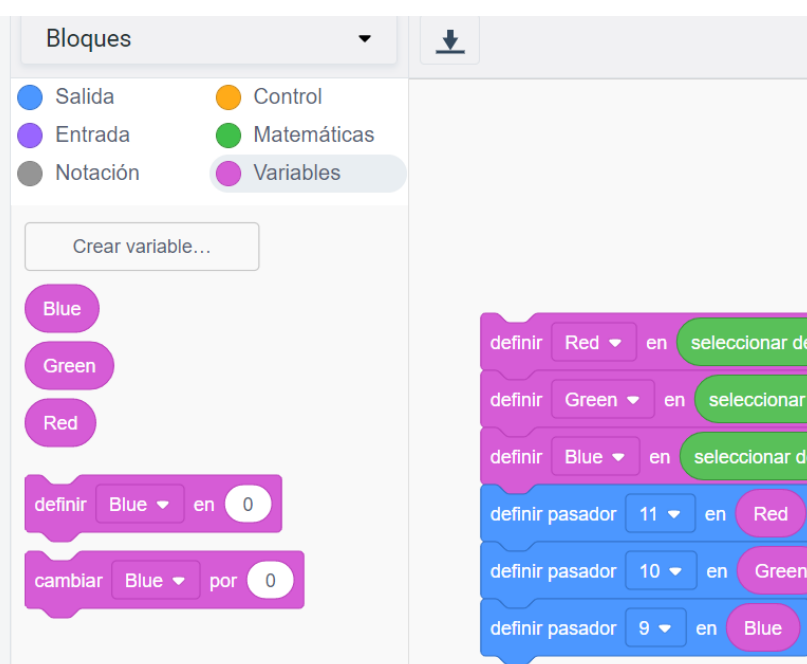

Este ejercicio se ayuda de tres variables: Red, Green y Blue.

Green  $\blacktriangleright$ 

Blue  $\bullet$ 

STEW:

1 (Arduino Uno R3)

 $255$ 

 $(255)$ 

 $255$ 

 $\overline{0}$ 

 $\overline{0}$ 

seleccionar de forma aleatoria entre

eleccionar de forma aleatoria entre

seleccionar de forma aleatoria entre (0)

1. Las tres variables reciben valores al azar entre 0 y 255 2. Los pasadores 11, 10 y 9 reciben los valores de las variables Red, Green y Blue 3. Se observará al LED RGB mostrando todos los colores posibles

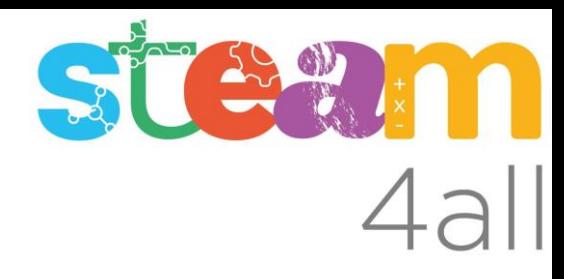

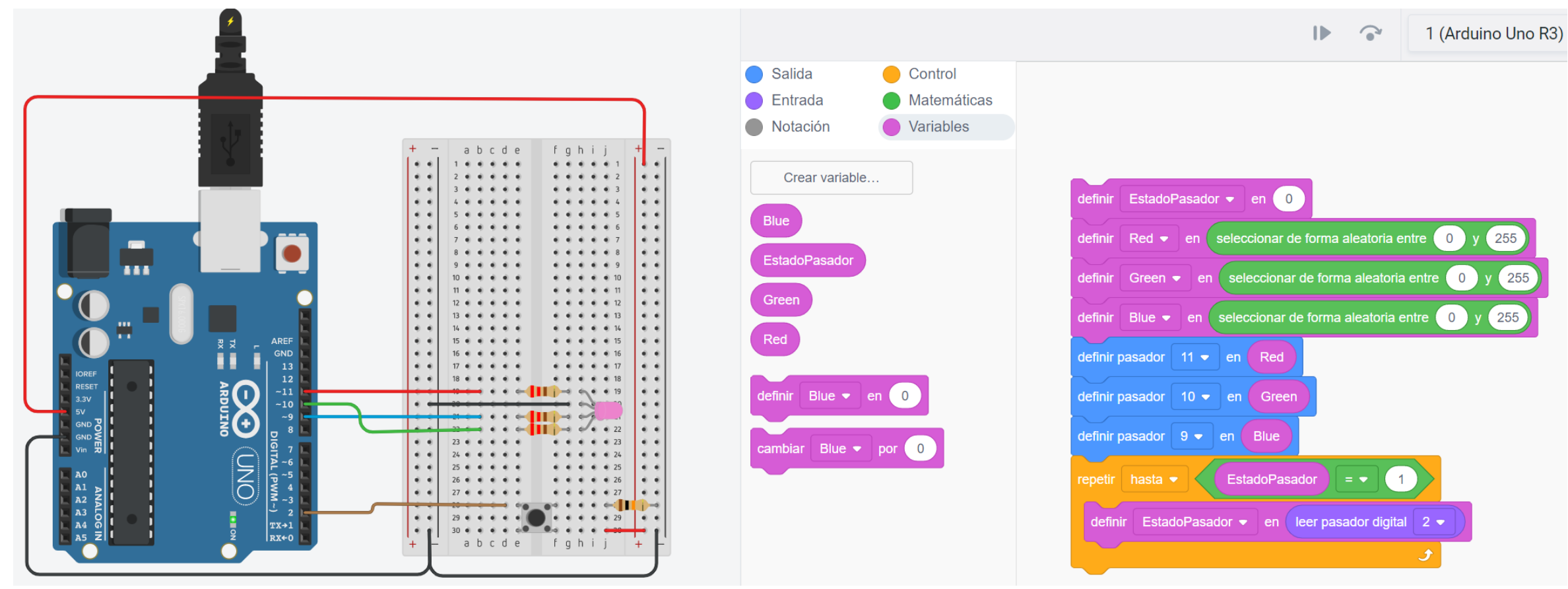

Al ejecutar el algoritmo en el simulador se aprecia que el programa se detiene en el bucle repetir hasta, sim embargo, al clicar en el pulsador hay una transición no muy nítida hasta el siguiente color. Hay que mejorarlo!

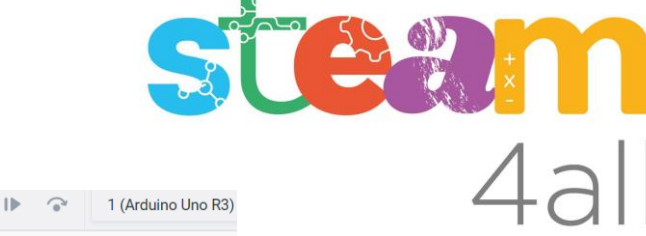

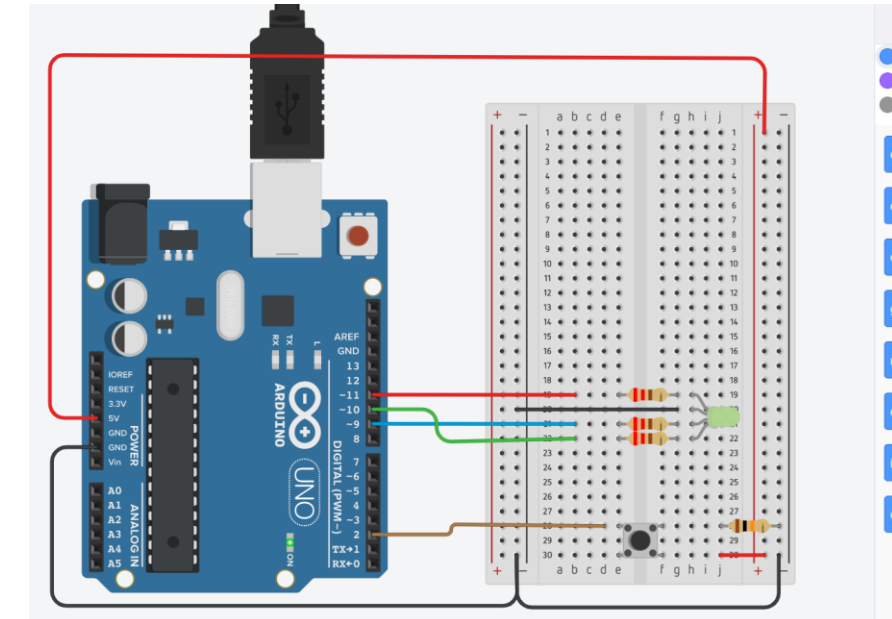

En efecto, el monitor serie indica que está pasando. Pues muestra varias series de códigos de colores del LED.

## ¿Qué significa?

Pues qué al presionar el pulsador el simulador Tinkercad es capaz de ejecutar el algoritmo varias veces y permitir que el LED RGB muestre diferentes colores.

Se ha de mejorar!

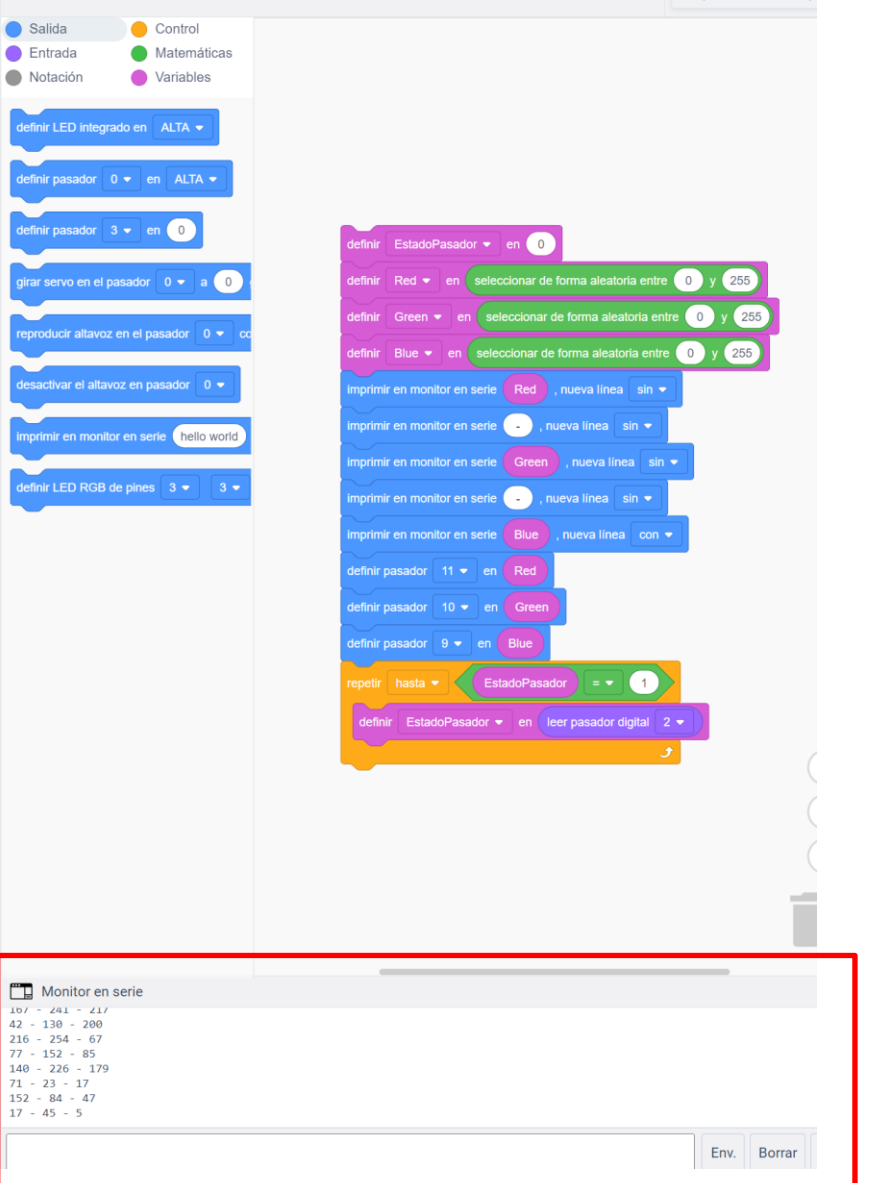

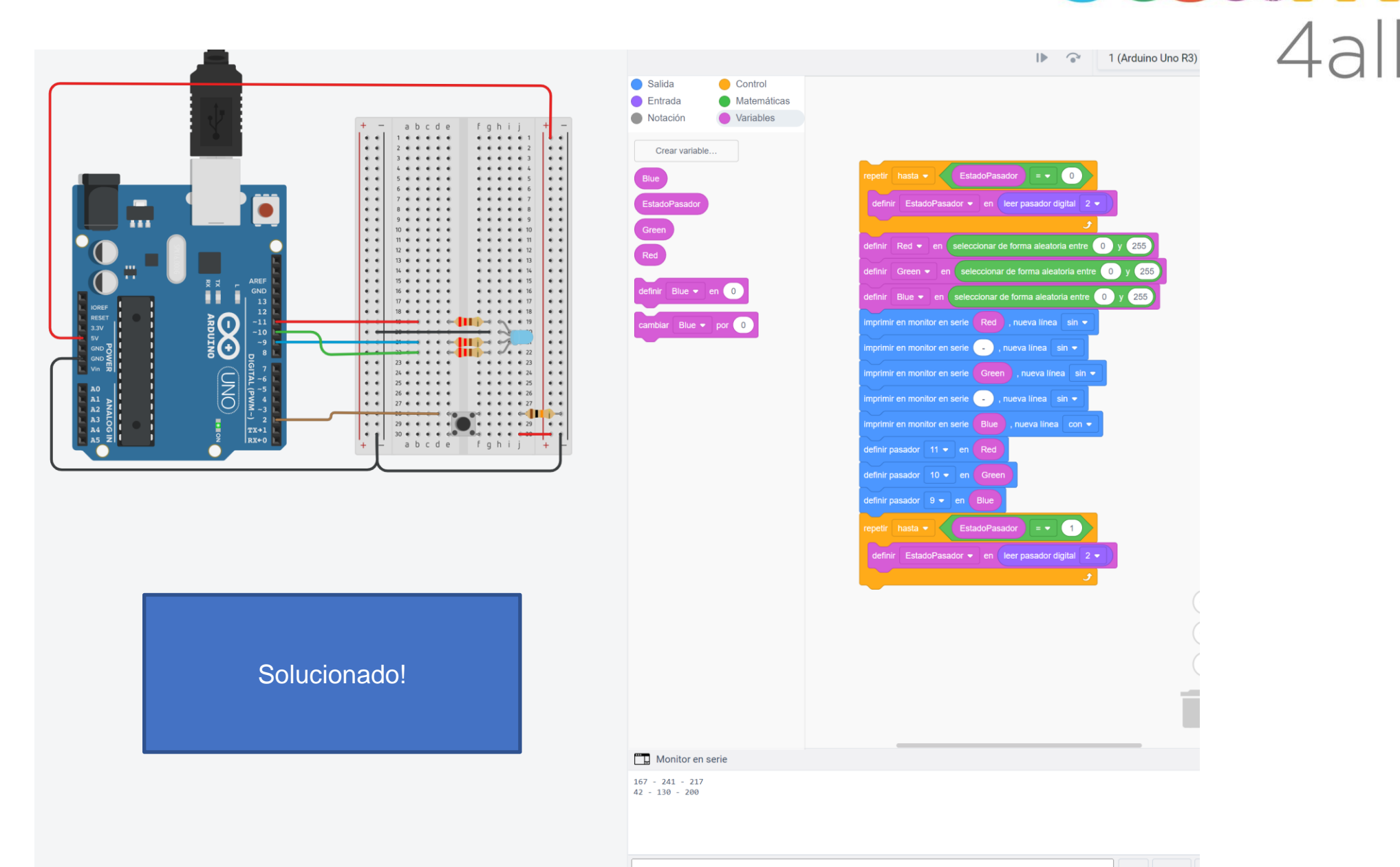

STEW . 11

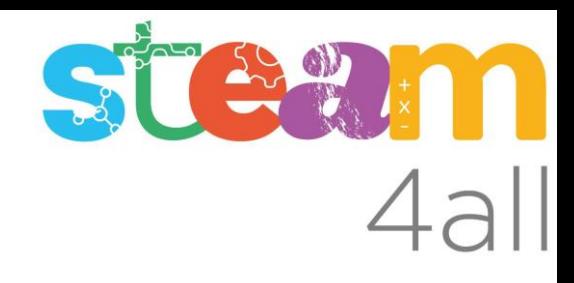

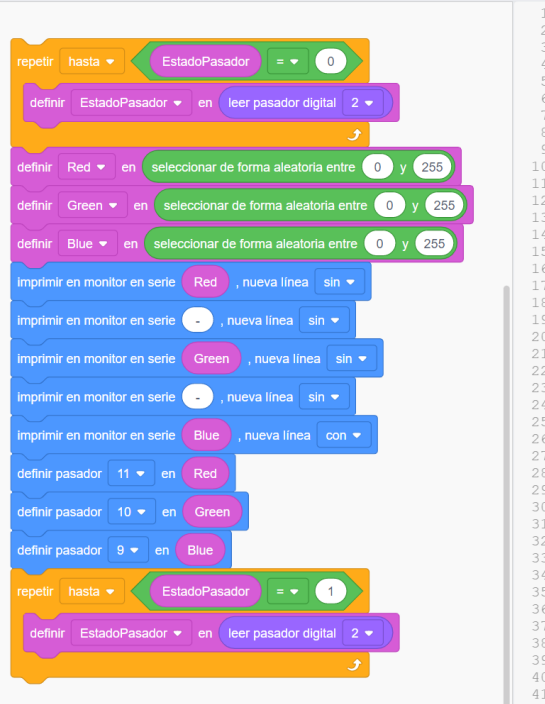

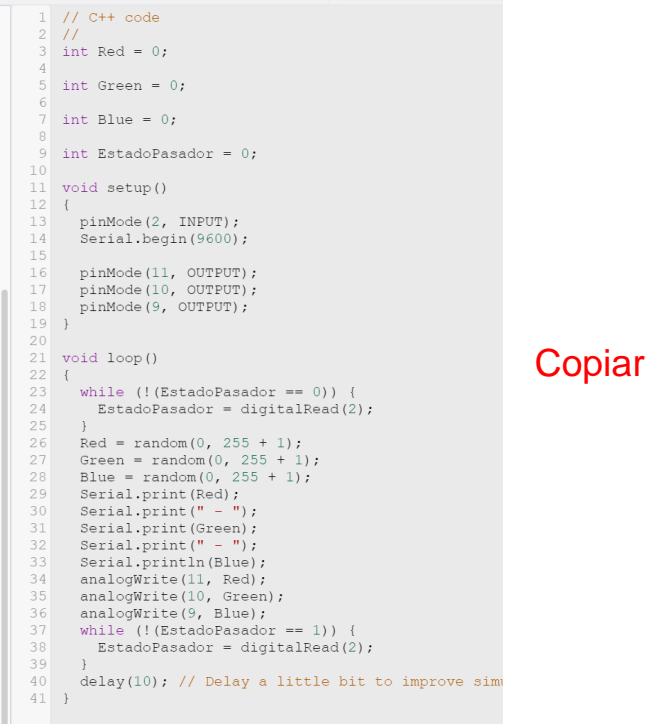

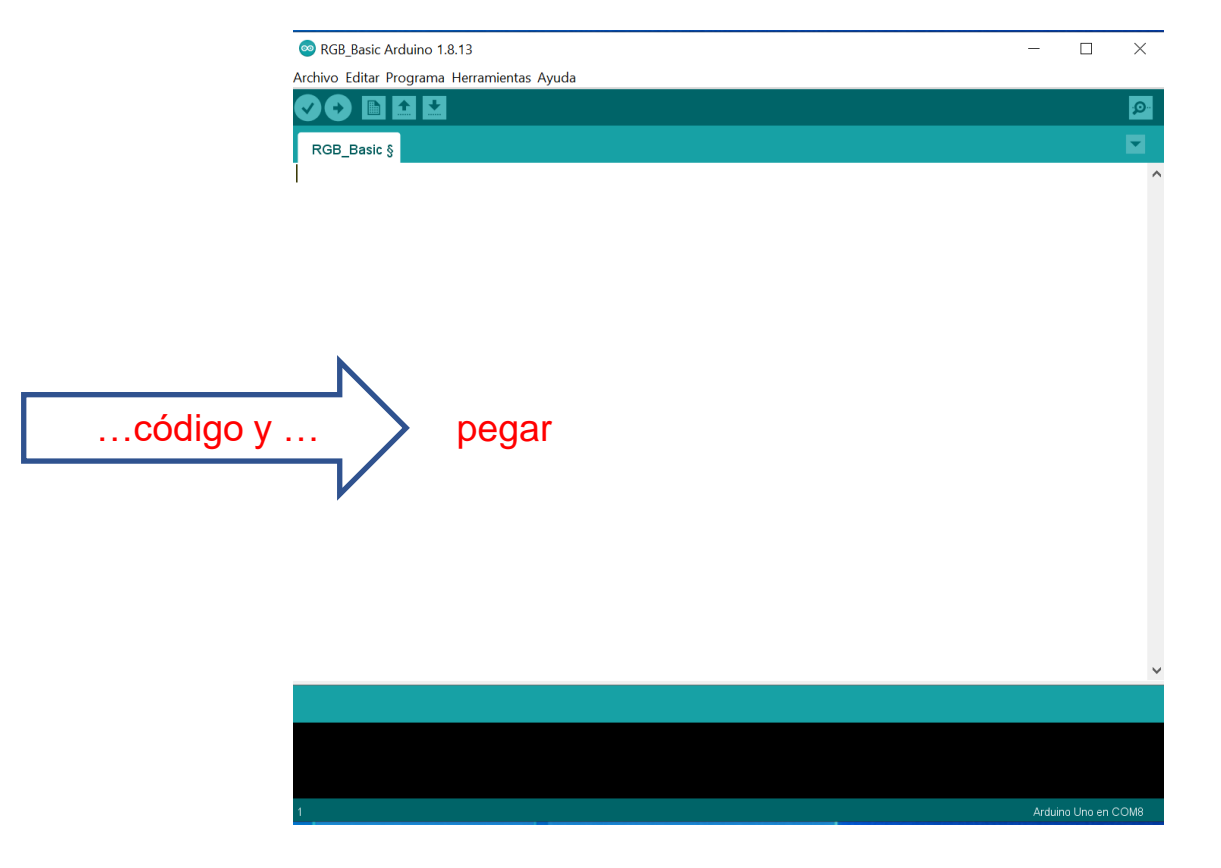

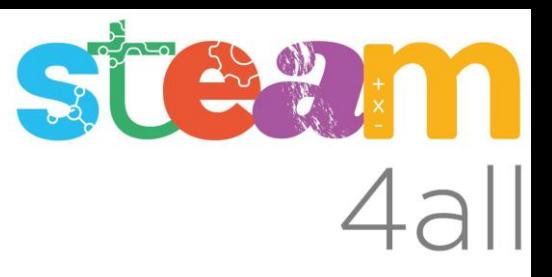

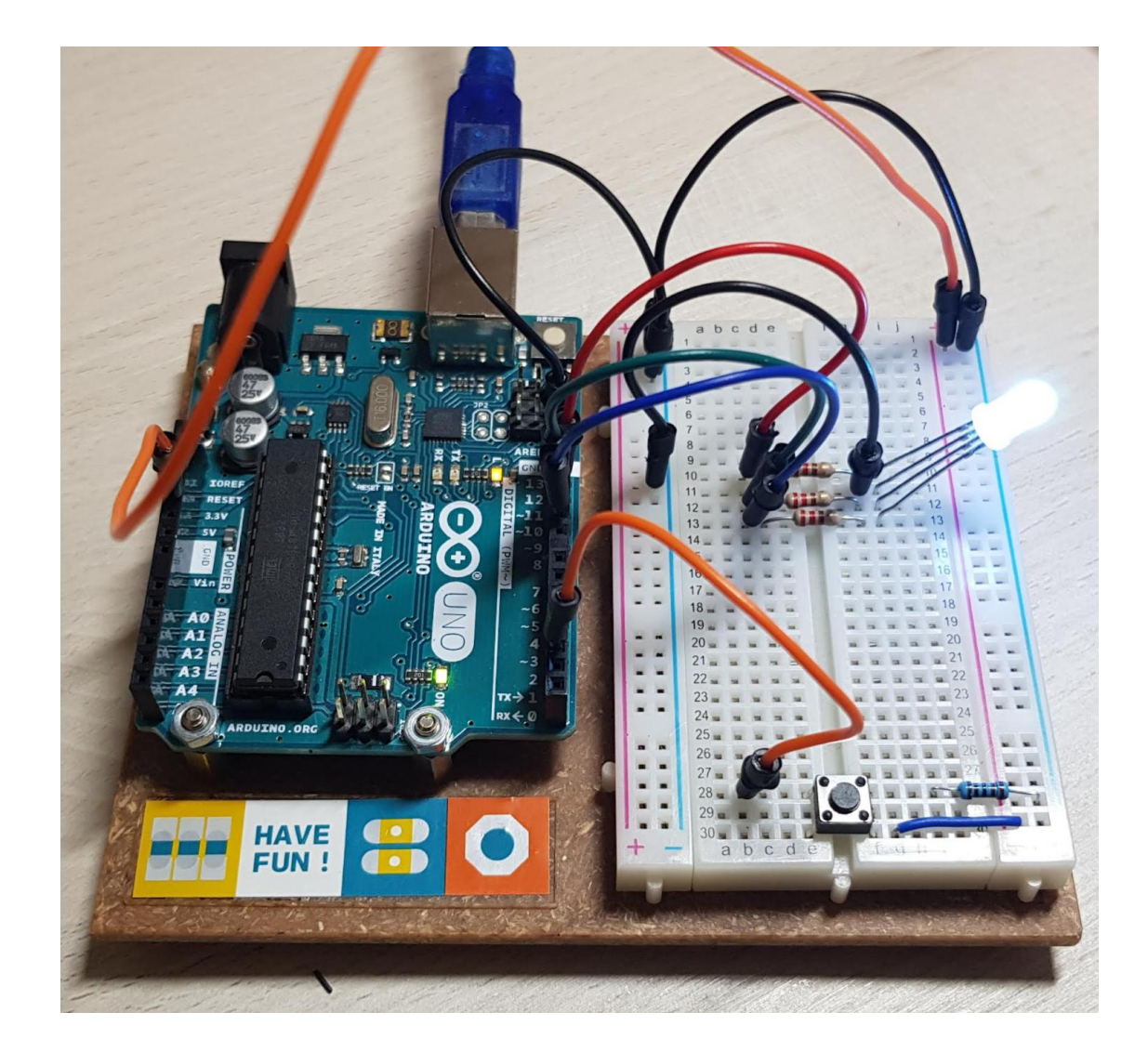

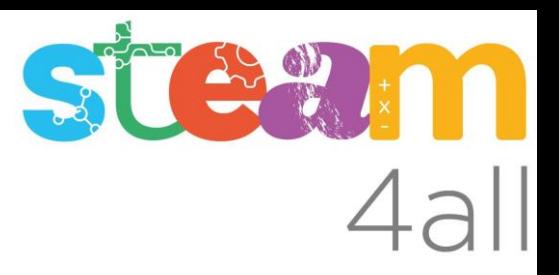

Les diapositives estan sota el Copyright **2022 © Steam4all**, i estan disponibles públicament sota una llicència **Creative Commons Attribution 4.0**. amb l'obligació de mantenir aquesta última diapositiva en totes les còpies de el document, o una part, per complir amb els requeriments d'atribució de la llicència.

Si fas un canvi, ets lliure d'afegir el teu nom i organització a la llista de col·laboradors en aquesta pàgina on siguin publicats els materials.

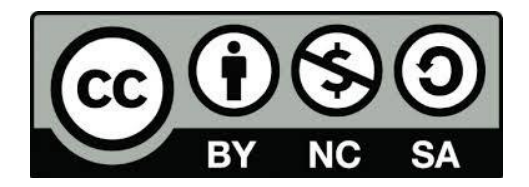

https://steam4all.eu